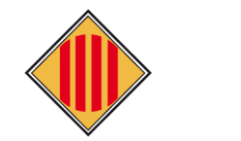

### **CONSELL COMARCAL DEL BAGES**

#### **MANUAL PERSONES SOL-LICITANTS**

#### D'AJUTS INDIVIDUALS DE MENJADOR ESCOLAR, CURS 2024-2025

#### Enllaç per realitzar la sol·licitud: https://beques2425.ccbages.cat

Sol·licitud d'Ajuts Individuals de Menjador curs: 2024-2025

Manual d'ús: Com fer la sol·licitud

Es podran acollir a aquests ajuts els infants escolaritzats en els cursos de segon i tercer dels ensenyaments de primer cicle d'educació infantil, en aquelles escoles de titularitat de la Ceneralitat on s'hagi implantat, i qualsevol dels cursos de l'ensenyament de segon cicle d'educació infantil i d'ensenyaments obligatoris de centres educatius de la comarca dels Bages<br>que no li correspongui el menjador pre públics, d'acord amb els criteris fixats a les bases reguladores.

Termini: Entre el 2 d'abril i el 30 d'abril de 2024

La presentació de les sol·licituds és oberta durant tot el curs escolar fins al mes de maia. El primer termini establert és únicament per a la seva resolució abans de l'inici del curs escolar. La resta de sol·licituds es van valorant segons disposició del servei i amb efectes des de la data del registre de la sol·licitud

#### a) Procediment ordinari (sol·licitud nova)

Adreçat a les persones sol·licitants d'ajut individual de menjador en les següents situacions

1. Noves sol·licituds (nou estudiant demandant de l'ajut) sempre que no hi hagi un germà/na amb ajut concedit a la convocatòria anterior.

2. El cas de custòdia compartida per modificar la sol·licitud d'algun progenitor/a.

#### b) Procediment abreujat 1 (renovació ordinària)

1. \*No hagin sofert cap modificació en les dades i documentació requerida i presentada a la convocatòria pel curs escolar 2023-2024 \*a excepció de canvis de document d'identitat

#### c) Procediment abreujat 2 (renovació amb canvis)

Adreçat a les persones sol·licitants d'ajut individual de menjador en les següents situacions:

- l. Modificació en la unitat familiar en relació amb l'anterior convocatòria (naixements, defuncions, separacions amb custòdies no compartides).
- 2. Nou beneficiari (nou alumnat demandant de l'ajut) amb sol·licituds de famílies que ja van presentar-la dels germans/es a la convocatòria del curs 2023-2024.
- 3. Famílies que es denequés l'ajut per falta de documentació a la convocatòria anterior
- 4. Ajuts provinents d'un altre comarca, que aquest any es valoren ja d'inici al Consell Comarcal del Bages

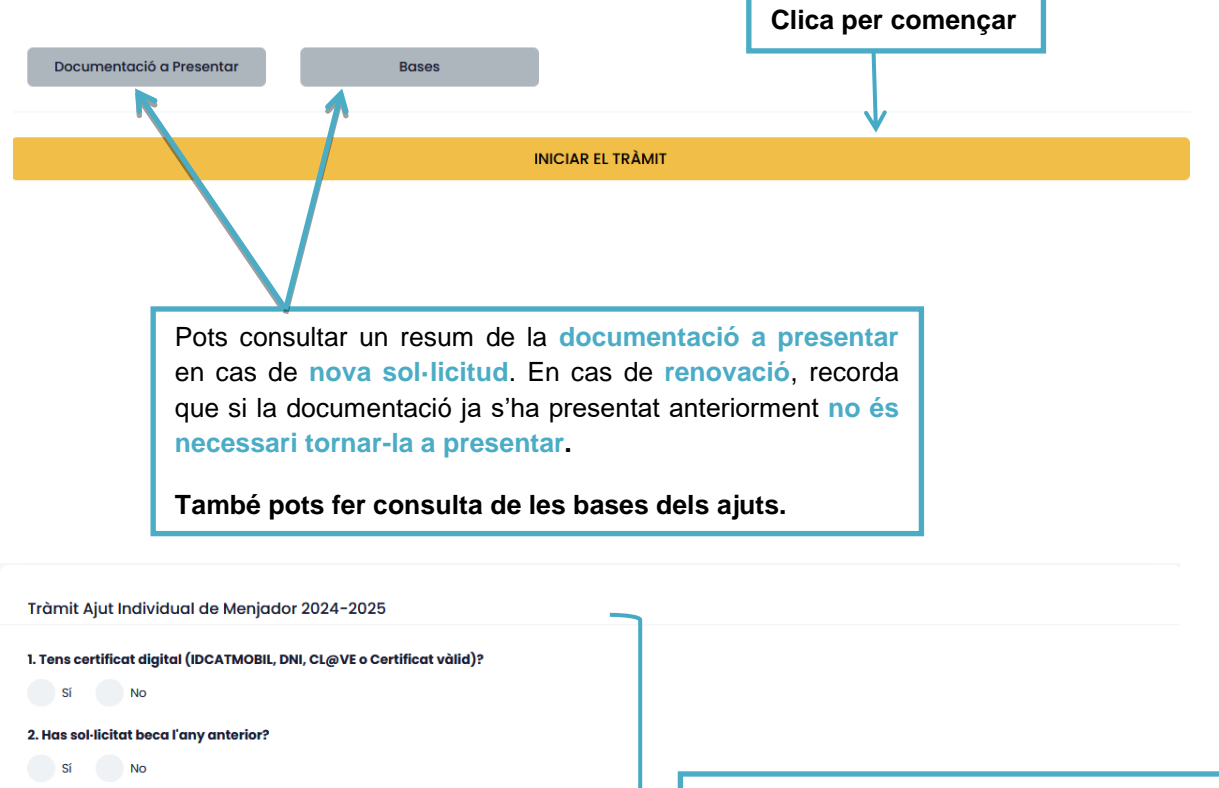

3. Hi ha hagut canvis en els membres o situació del nucli familiar, respecte l'any anterior? Sí No

4. Hi ha alguna variació en els estudiant beneficiaris de l'any anterior?

- Ex: Alumne de 3 anys que comença l'educació infantil.<br>- Ex: Alumne de 16 anys que ha finalitzat la seva educació obligatòria.

Sí No

Respon a les preguntes correctament per poder fer la sol·licitud que et pertoca.

# ÍNDEX

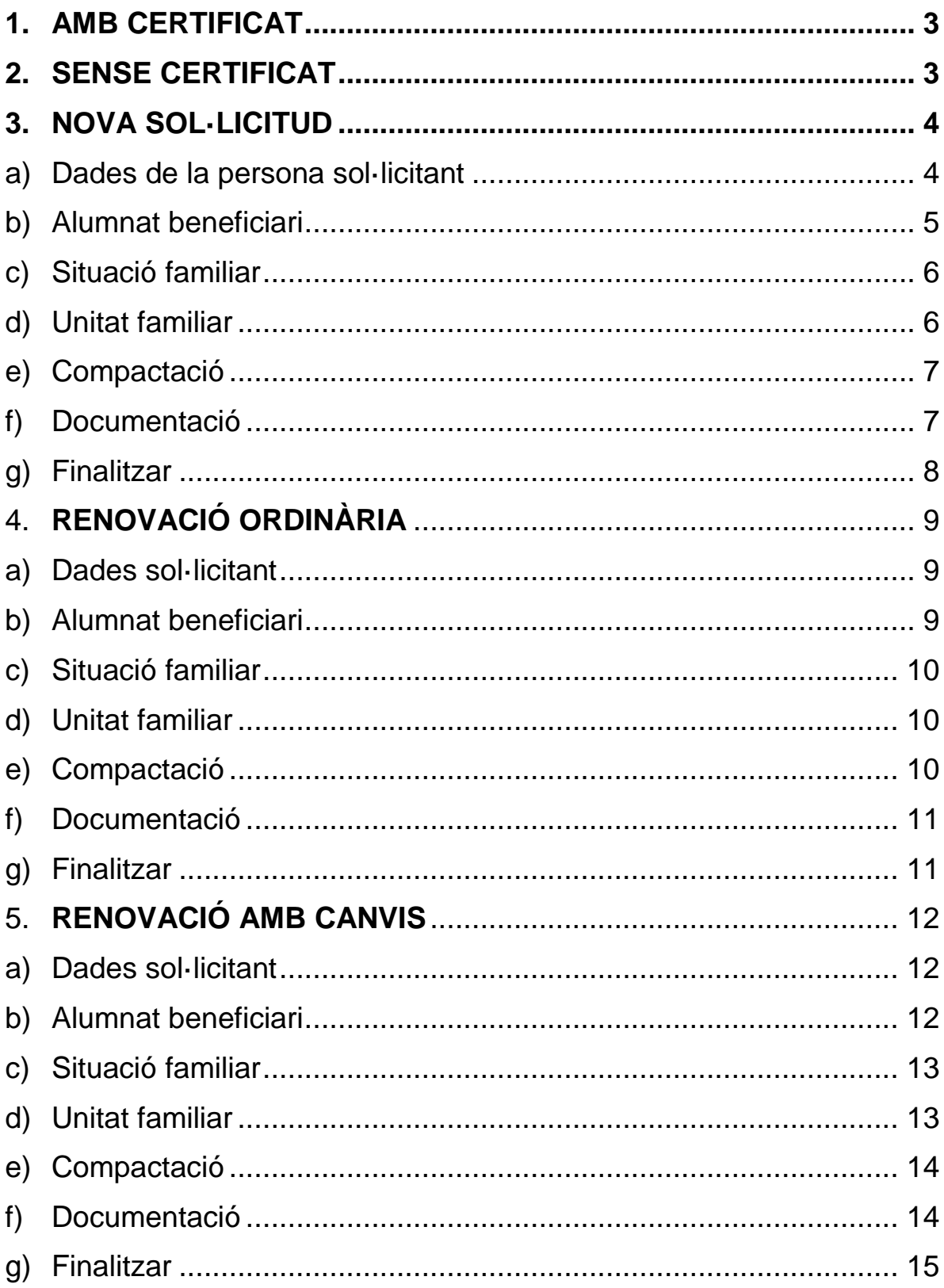

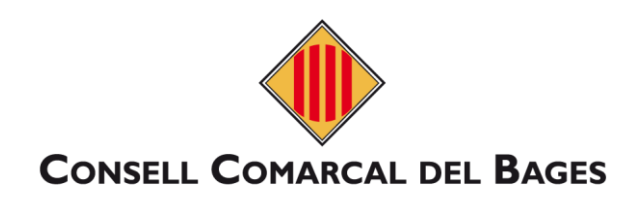

### <span id="page-2-0"></span>**1. AMB CERTIFICAT**

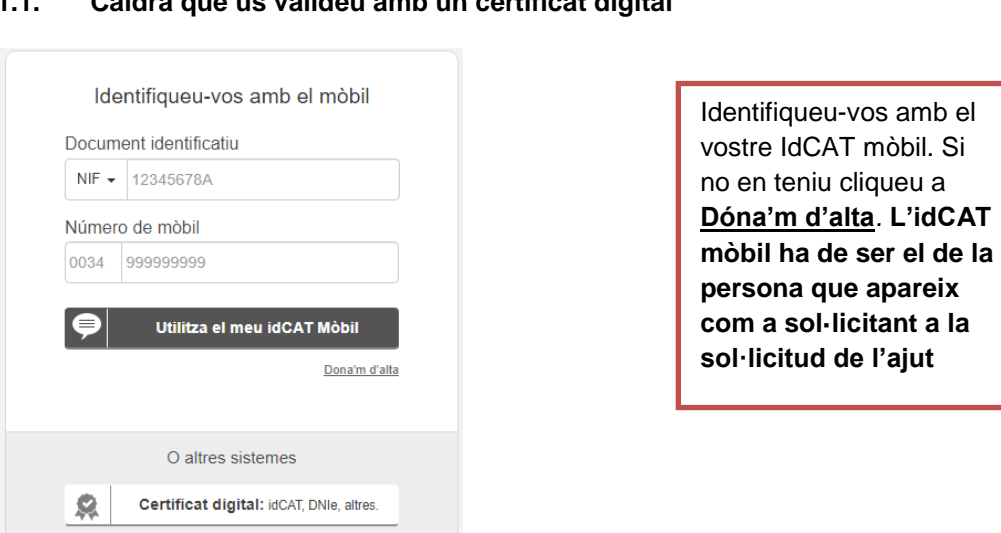

#### **1.1. Caldrà que us valideu amb un certificat digital**

### <span id="page-2-1"></span>**2. SENSE CERTIFICAT**

CI@ve PIN24, Ciutadans UE..

 $\odot$ 

En cas de nova sol·licitud, us apareixerà directament el formulari. En cas de renovació haureu de fer una verificació a través del correu electrònic proporcionat a la sol·licitud del curs anterior com mostra la il·lustració següent:

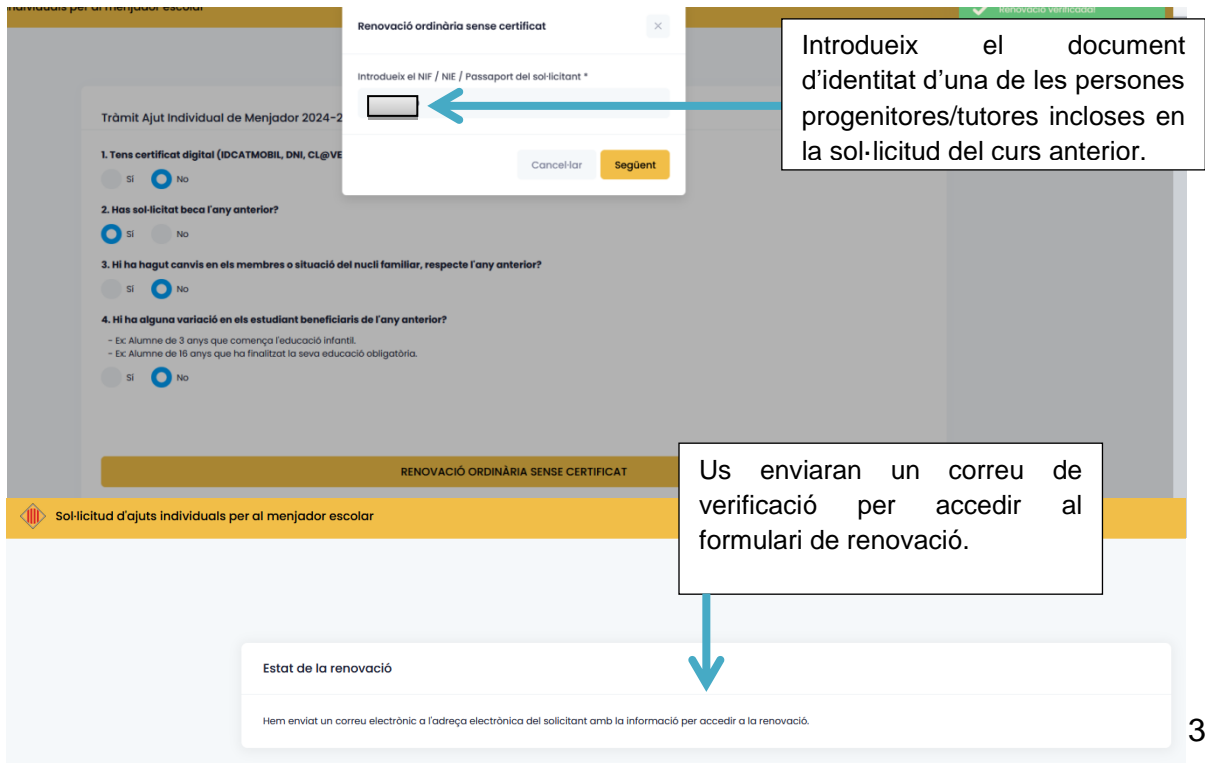

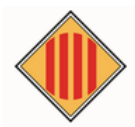

#### Renovació ajuts per a menjador escolar

Estàs intentant fer una renovació sense certificat, utilitza el següent botó per accedir al formulari i omplir les dades necessàries:

Entrar a la meva renovació

Si tens algún problema amb el botó, accedeix directament amb aquest enllaç:

https://staging.beques.ccbages.cat/renovacions/alta-ordinaria/ eyJjdCl6lnIYQUJNMWZ1Z3oyK1kreWZ0UVJmWGxrVk4zS3BRMXFPTWM0NHpOMThMbnBLYWdpXC9sOG9LeURJRkY2REhudW5nRl

> Al correu que heu rebut, haureu de clicar al boto assenyalat o a l'enllaç de sota en cas que no funcioni i us portarà a el formulari que heu d'emplenar.

#### <span id="page-3-0"></span>**3. NOVA SOL·LICITUD**

### <span id="page-3-1"></span>**a) Dades de la persona sol·licitant**

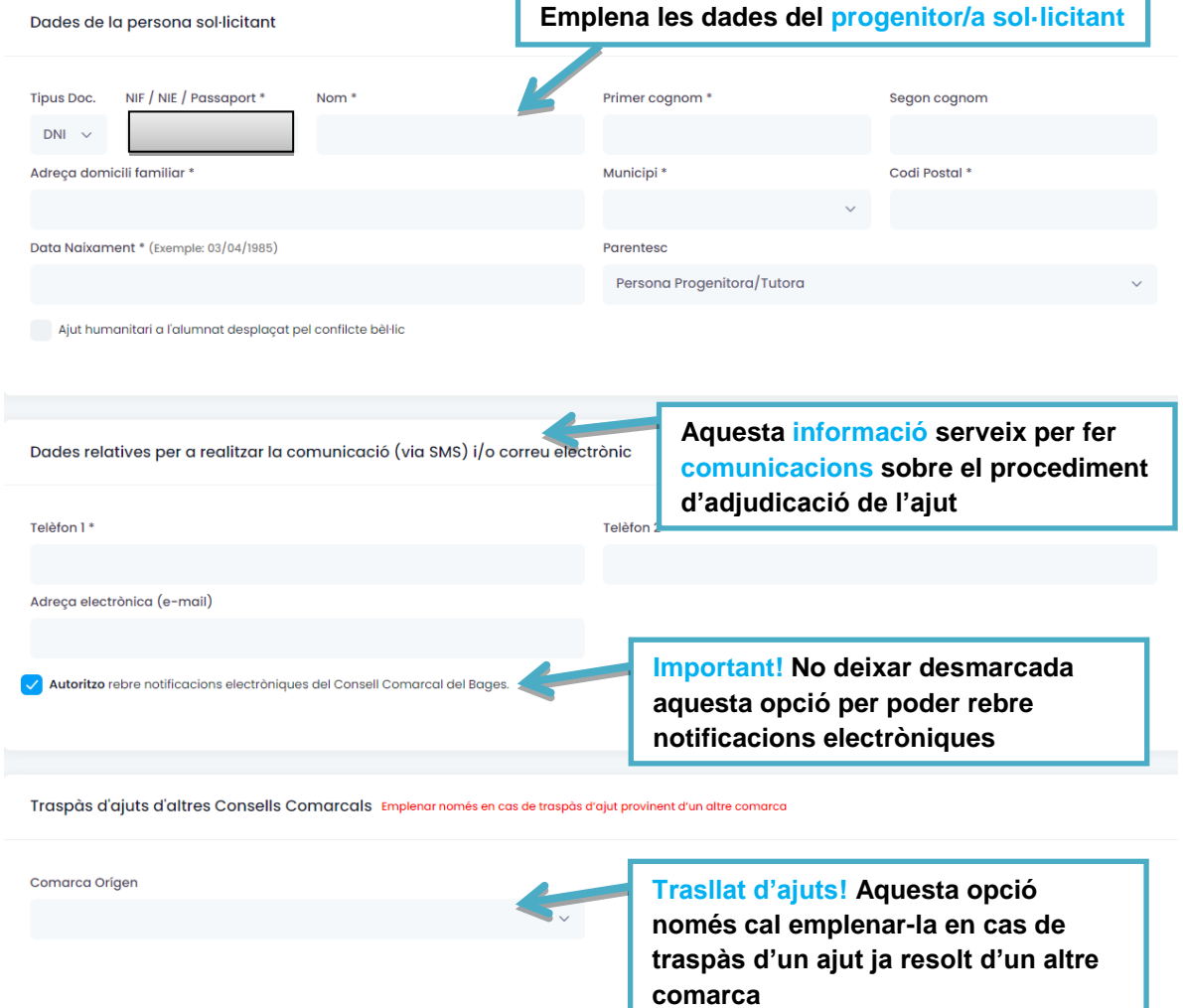

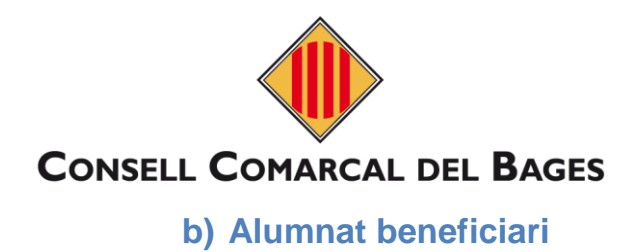

<span id="page-4-0"></span>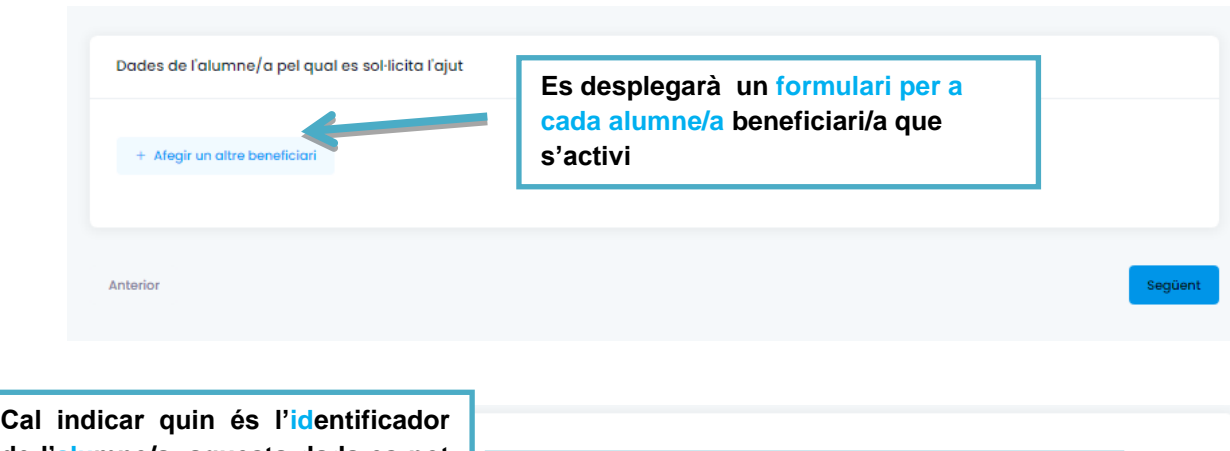

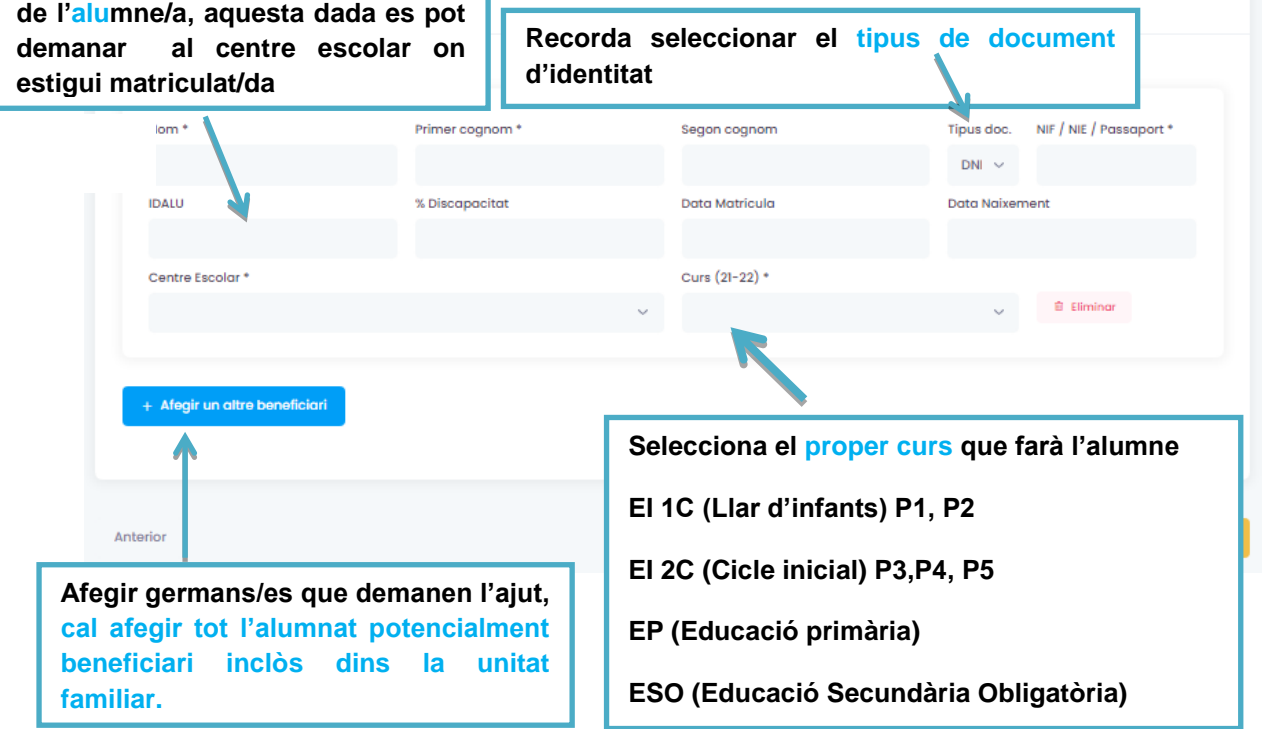

### <span id="page-5-0"></span>**c) Situació familiar**

**Indica la situació familiar segons s'explica**

Situació familiar dels infants de la unitat fami

No hi ha separació/\*Família monoparental (només 1 progenitor/a recone  $\left( \frac{1}{2} \right)$ 

\*\*Custòdia exclusiva (La custòdia dels infants la té només una de les persones progenitores i/o tutores)

\*\*Custòdia compartida (La custòdia dels infants la tenen les dues persones progenitores de manera compartida) Cal presentar la sol·licitud de manera conjunta i no per separat,<br>en cas contrari només es tindrà en compte una tornar a fer una nova valoració que pot comportar la denegació de l'ajut.

\*Cal adjuntar certificat de naixement o llibre de família amb una sola persona progenitora reconeguda.

\*\*Cal adjuntar <u>Conveni regulador o sentència de separació/divorci/acta final de mediació</u> del Departament de Justícia, o autorització notarial de sortida del país i si s'escau conveni regulador (adjuntant en idioma original i la traducció jurada al català o castellà)

En cas d'estar en seguiment pels Serveis Socials Municipals

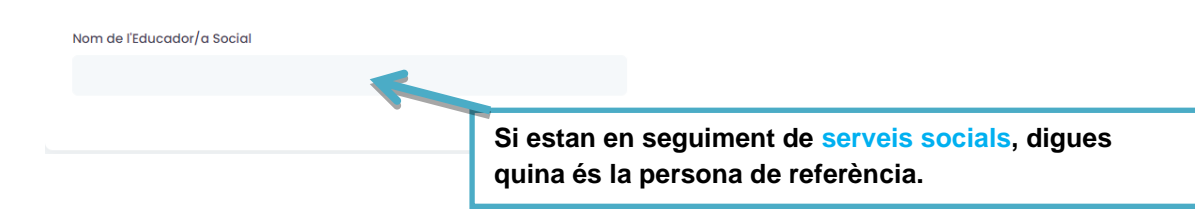

# **d) Unitat familiar**

<span id="page-5-1"></span>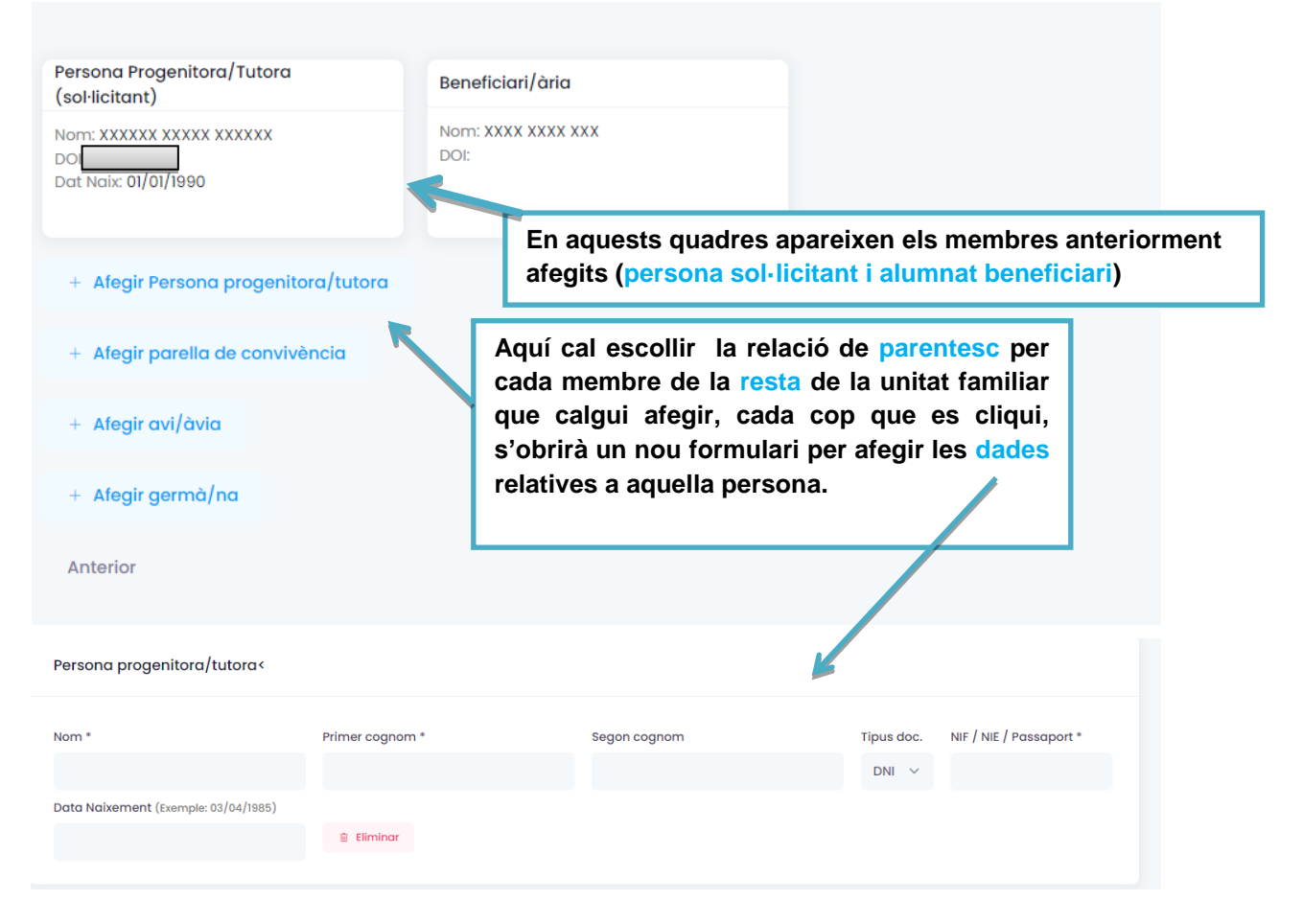

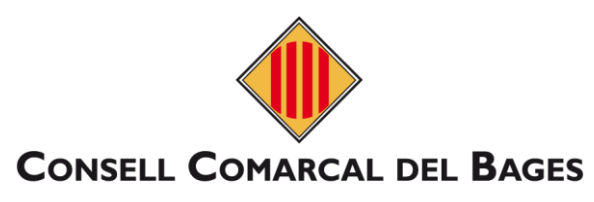

# <span id="page-6-0"></span>**e) Compactació**

#### **Servei diari pagant el 30% del preu del menjador**

En cas que l'alumne/a sigui beneficiari de l'ajut (marcar una opció); que tal com preveu l'article 12 de les bases reguladores dels ajuts de menjador, sol·licito compactar a partir de l'inici<br>de l'adjudicació i em comprome

.<br>No compactat: utilitzarà el menjador diàriament al 70% en concepte de l'ajut per a tots els dies del curs.

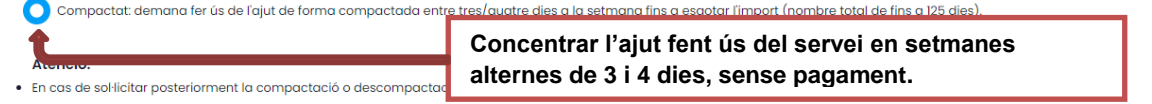

**Escull l'opció que més s'adeqüi a les necessitats de la família**

# <span id="page-6-1"></span>**f) Documentació**

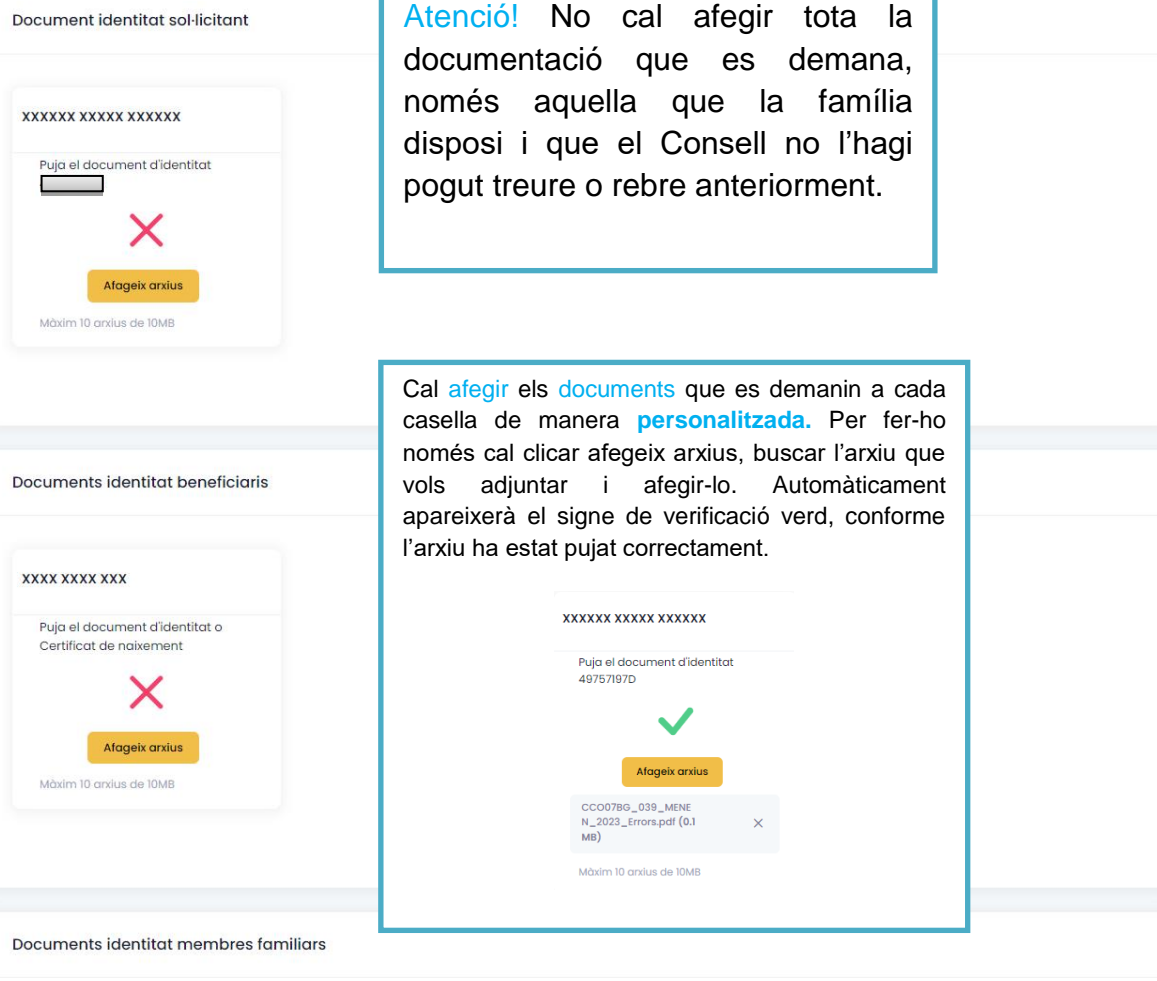

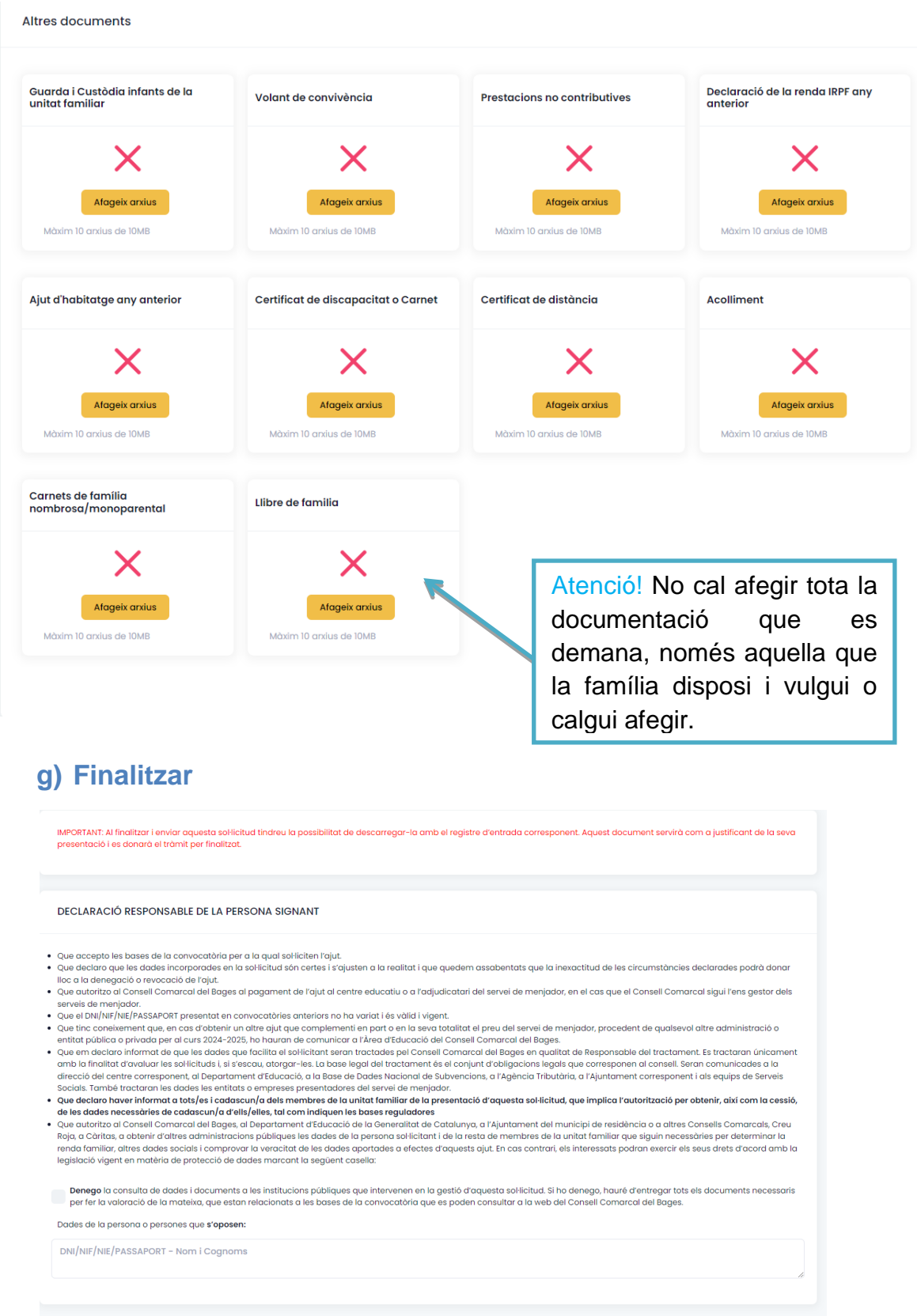

**Finalitzar i enviar** 

Al finalitzar i enviar aquesta sol·licitud teniu la possibilitat de descarregar-la amb el registre d'entrada corresponent. Aquest document servirà com a justificant de la seva presentació i es donarà el tràmit per finalitzat.

<span id="page-7-0"></span>Anterior

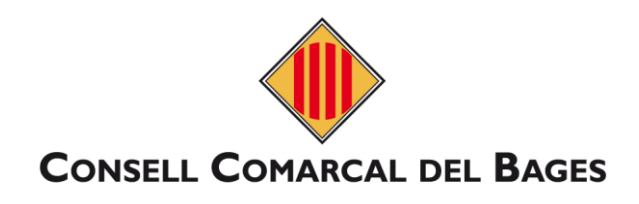

# <span id="page-8-0"></span>**4. RENOVACIÓ ORDINÀRIA**

# <span id="page-8-1"></span>**a) Dades sol·licitant**

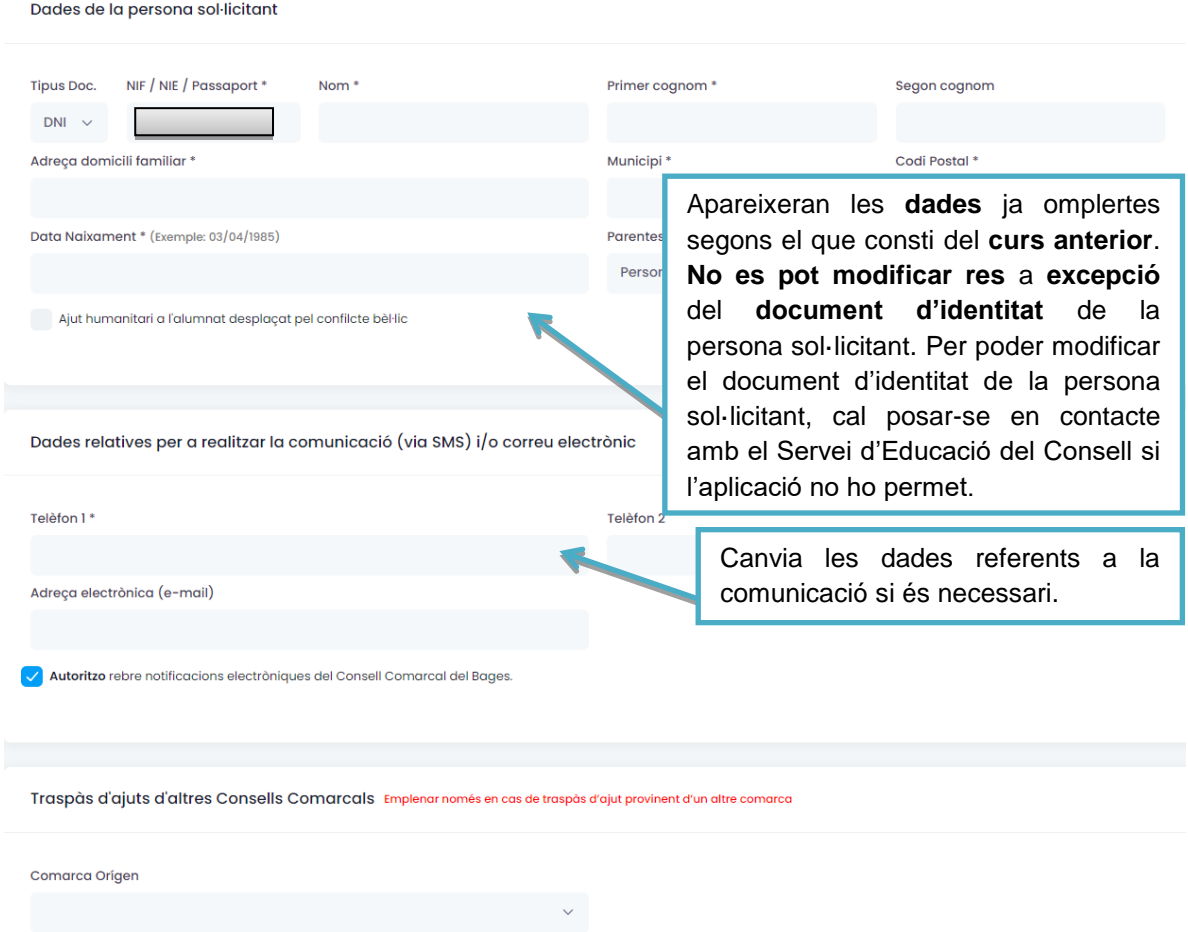

# <span id="page-8-2"></span>**b) Alumnat beneficiari**

Alumnes que sol·liciten l'ajut

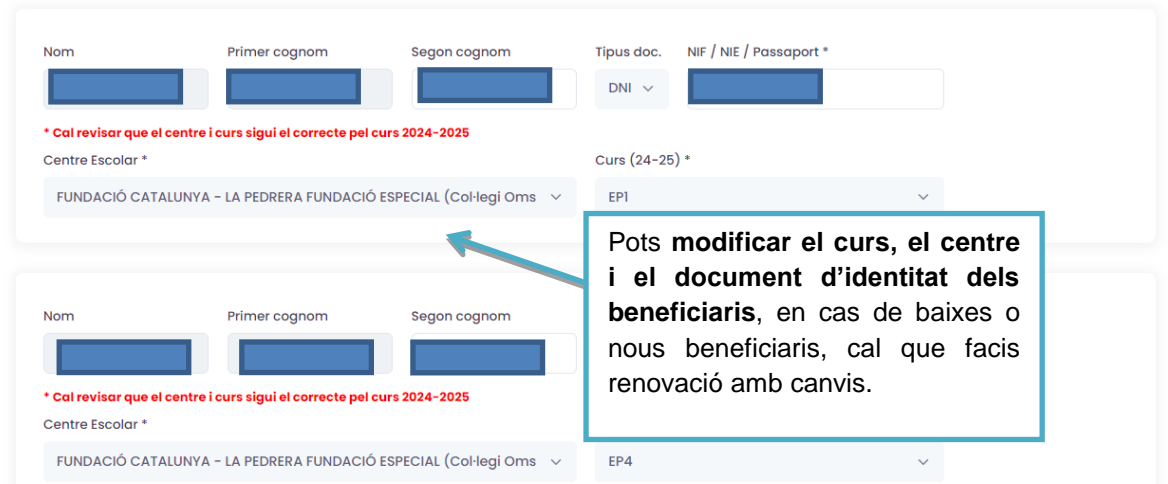

### <span id="page-9-0"></span>**c) Situació familiar**

<span id="page-9-1"></span>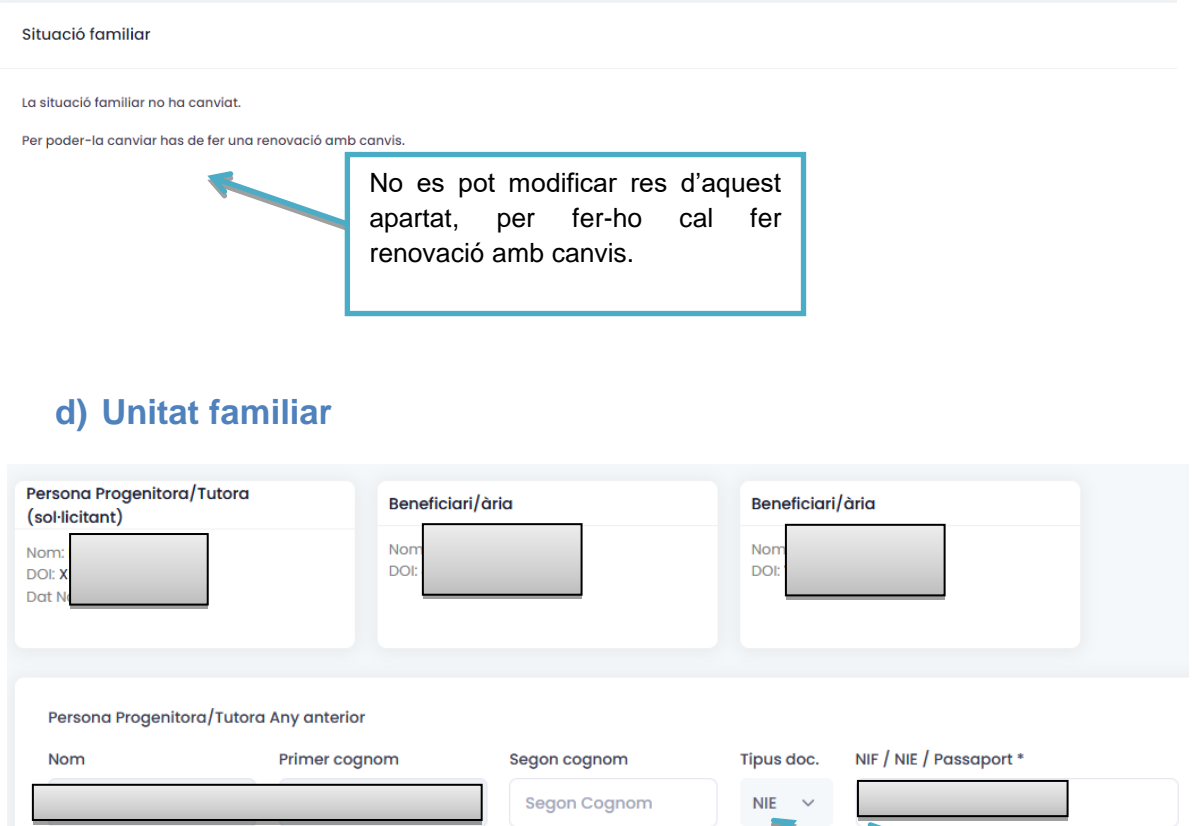

**No es pot afegir ni modificar els membres** de la sol·licitud del curs anterior. Però **si pots modificar en cas que hi hagi un canvi de documen**t com per exemple de NIE a DNI. Hauràs de modificar **el tipus i el número**. En cas de passar a **DNI**, cal que s'indiqui el primer i el **segon cognom de forma obligatòria**, si no us saltarà un error i no us deixarà avançar.

#### <span id="page-9-2"></span>**e) Compactació**

Anterior

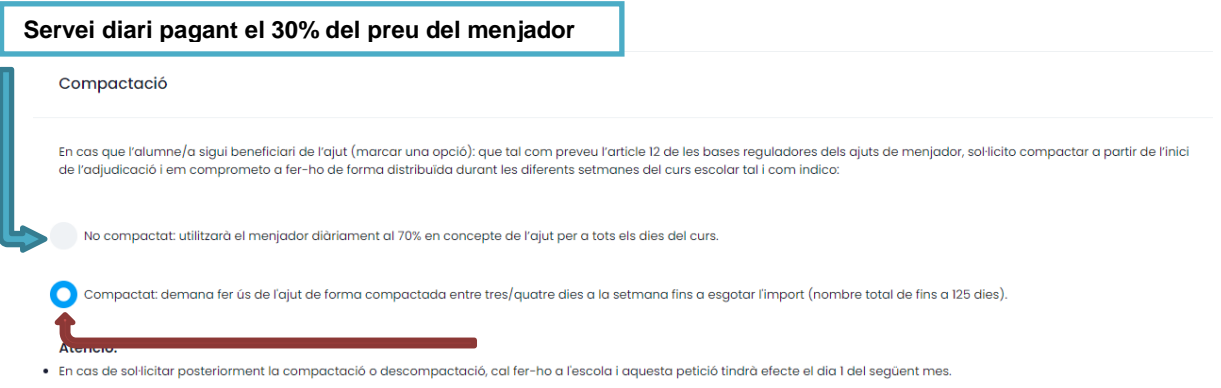

**Concentrar l'ajut fent ús del servei en setmanes alternes de 3 i 4 dies, sense pagament.**

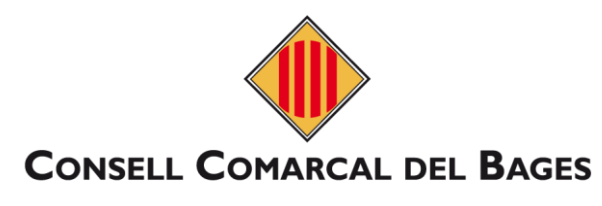

#### **f) Documentació**

<span id="page-10-0"></span>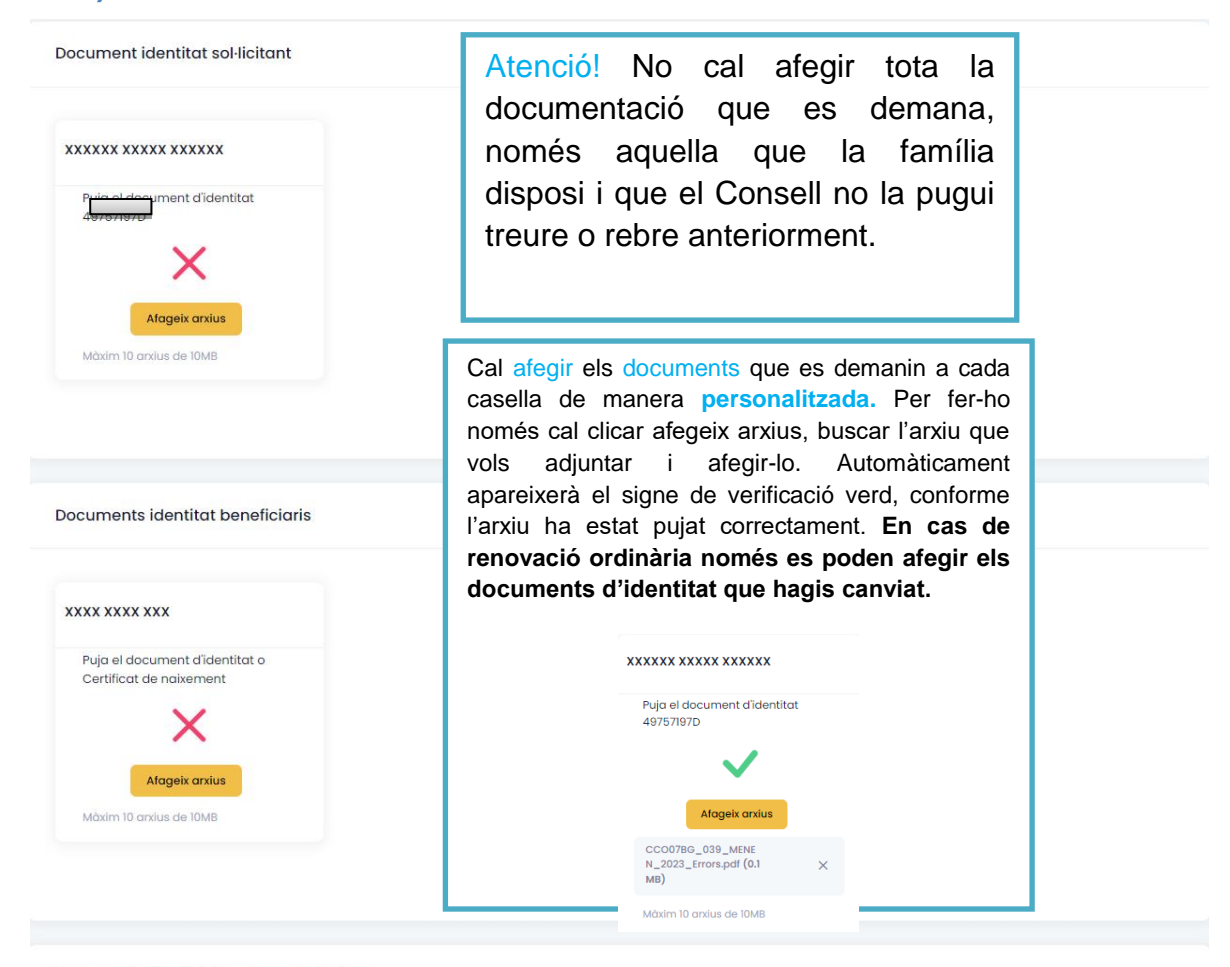

Documents identitat membres familiars

# <span id="page-10-1"></span>**g) Finalitzar**

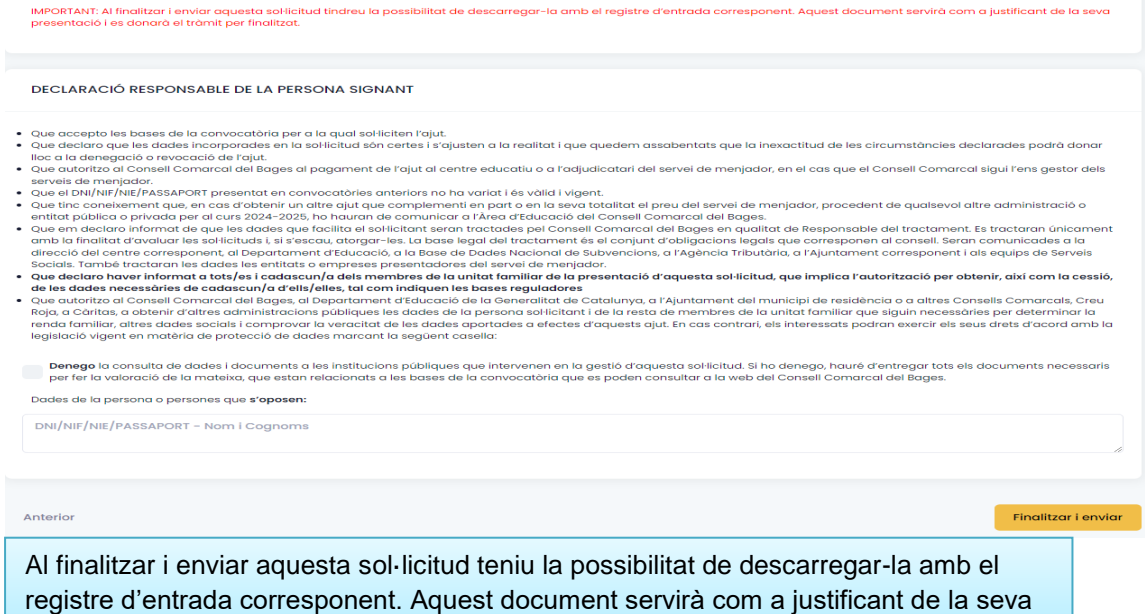

### <span id="page-11-1"></span><span id="page-11-0"></span>**5. RENOVACIÓ AMB CANVIS**

#### **a) Dades sol·licitant**

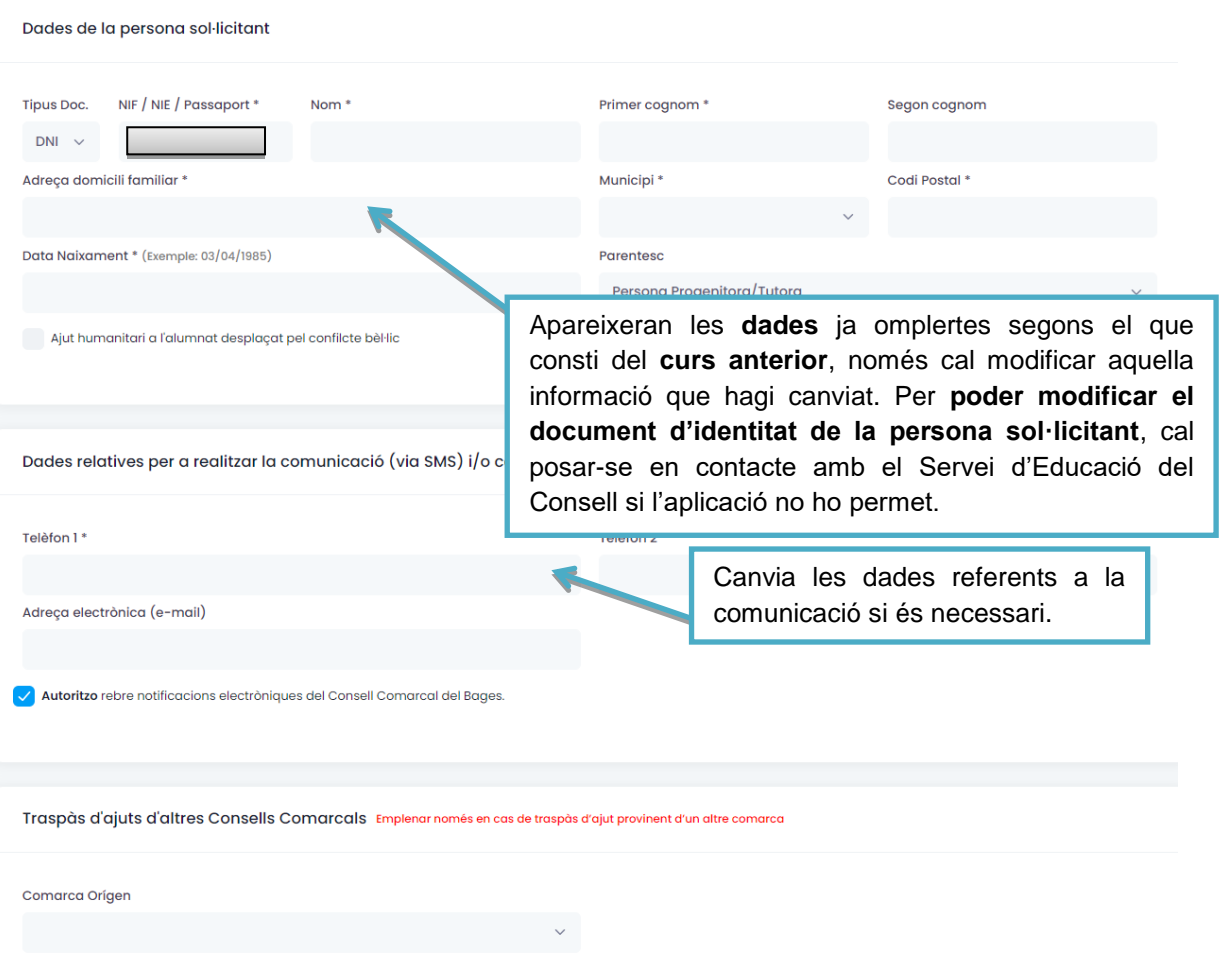

# <span id="page-11-2"></span>**b) Alumnat beneficiari**

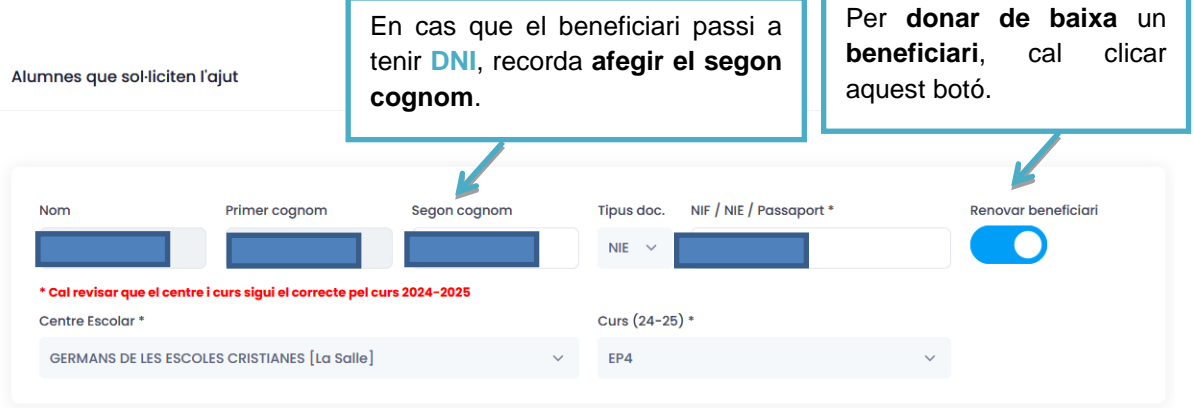

#### + Afegir un altre beneficiari

En cas de **nou beneficiari**, cal afegir-lo a través d'aquest botó, se t'obrirà un nou formulari que hauràs d'omplir com s'estableix a l'apartat 4.1 B.

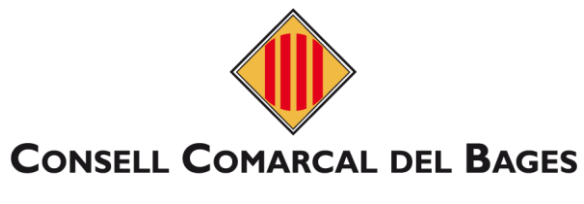

# <span id="page-12-0"></span>**c) Situació familiar**

#### Situació familiar

Ha canviat la situació familiar

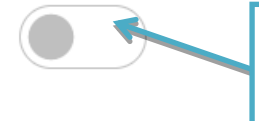

Si ha **canviat** la **situació familiar** (canvis en la **custòdia** dels infants), cal clicar aquest botó.

#### **Apareixerà el formulari tal i com s'explica a l'apartat 3 C**

# <span id="page-12-1"></span>**d) Unitat familiar**

<span id="page-12-2"></span>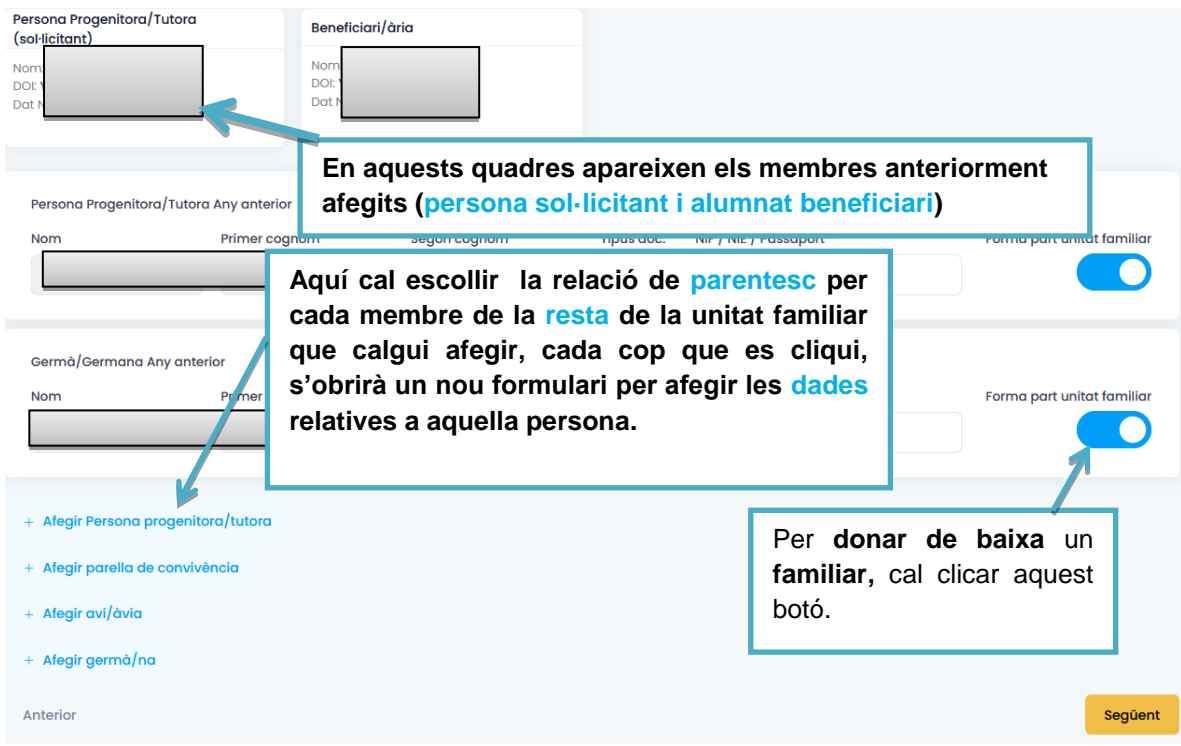

### **e) Compactació**

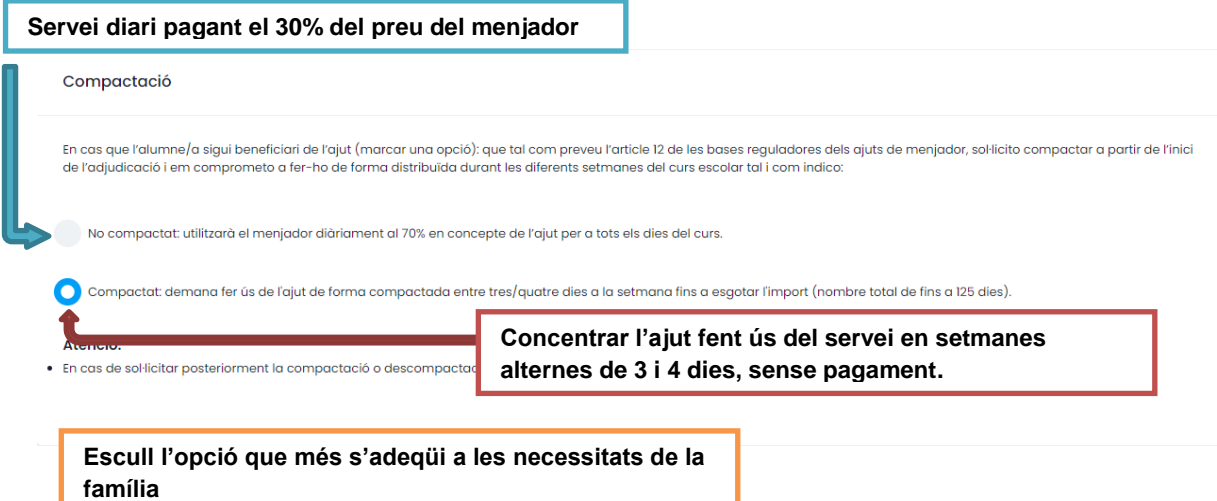

### <span id="page-13-0"></span>**f) Documentació**

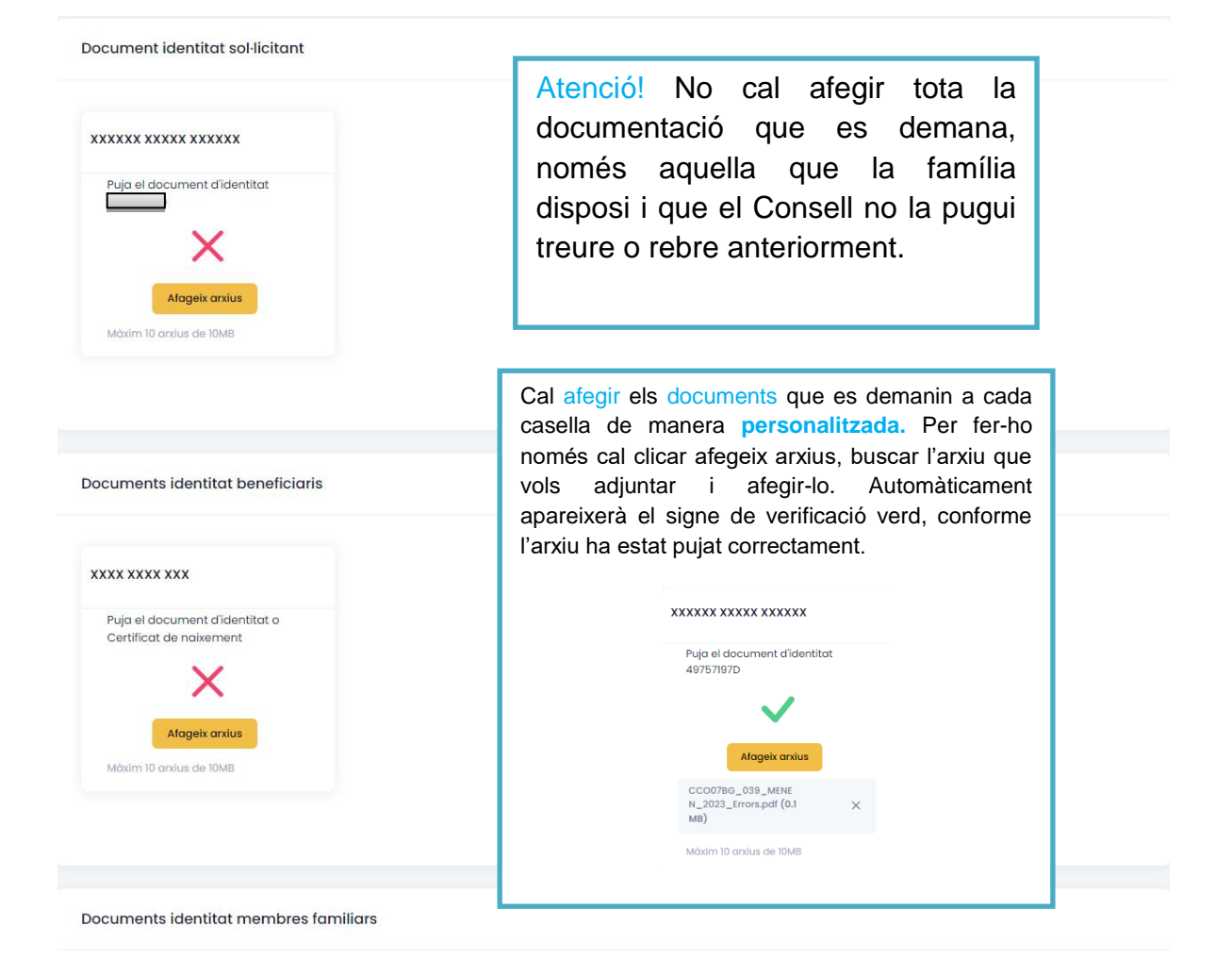

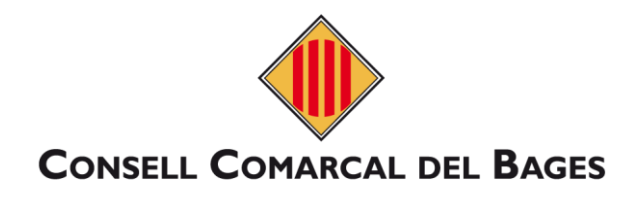

### <span id="page-14-0"></span>g) Finalitzar

Al finalitzar i enviar aquesta sol·licitud tindreu la possibilitat de descarregar-la amb el registre d'entrada corresponent. Aquest docu<br>Li es donarà el tràmit per finalitzat

DECLARACIÓ RESPONSABLE DE LA PERSONA SIGNANT

- 
- 
- 
- 
- 
- 
- 
- Que accepto les bases de la convocation per a la qual sol·liciten l'ajut.<br>• Que declara que les dades incorporades en la sol·licitud són certes i s'ajusten a la realitat i que quedem assabentats que la inexactitud de les igent en matèria de protecció de dades marcant la següent casella

Al finalitzar i enviar aquesta sol·licitud teniu la possibilitat de descarregar-la amb el registre d'entrada corresponent. Aquest document servirà com a justificant de la seva presentació i es donarà el tràmit per finalitzat.

Ante

-<br>Finalitzar i enviar